# SDL0620使用说明

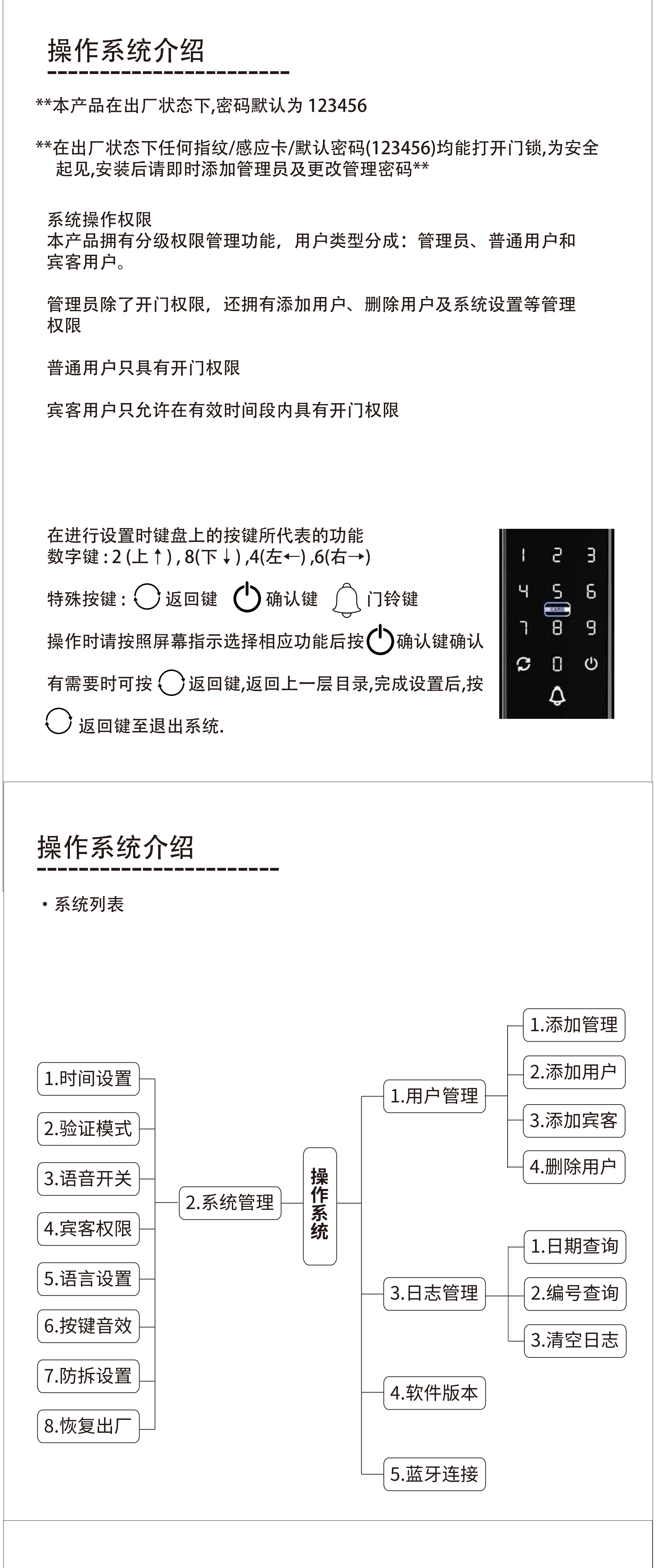

### 用户管理 -----------------------

·添加管理员

进入操作系统后选择>>用户管理>>添加管理>>按照需要添加管理员 识别类型1,指纹 2,密码 3,感应卡. ·添加用户 进入操作系统后选择>>用户管理>>添加用户>>按照需要添加用户识 别类型1,指纹 2,密码 3,感应卡. ·添加宾客 进入操作系统后选择>>用户管理>>添加宾客>>按照需要添加宾客识 别类型1, 指纹 2,密码 3,感应卡.

进入操作系统后选择>>系统管理>>语言设置>> 数字键2 (上↑) , 8(下↓)选择中文/英语>>按确认键确认

\*添加宾客后,请前往系统管理设置宾客权限\*

·删除用户

进入操作系统后选择>>用户管理>>删除用户>>按照需要删除类型 1,指纹 2,密码 3,感应卡进行删除

\*\*密码长度6-10位 \*\*开锁时可以在正式开锁密码前/后,可加入虚位密码 \*\*管理员最大数为10, 用户+宾客最大数为90 \*\*录入最大数为:指纹100 密码100 感应卡100

·进入操作系统

触碰键盘至屏幕亮起后,按 返回键>> 确认键>>输入管理员密码 >> 确认键

(出厂状态下, 管理员密码为 123456) \*\*进入操作系统后,如没有操作,20秒会退出操作系统\*\*

(室内)按室内门把手上的CLOSE键3秒至听到"滴滴滴"提示音 \*\*反锁功能开启后,室外只能使用管理员身份或者机械锁匙开锁\*\*

----------------------- 系统管理

·1 时间设置

(室外)触碰键盘至屏幕亮起后,连续按确认键2次至听到"滴滴滴"提示音 \*\*反锁功能开启后,室内OPEN键开锁会发警报声,室外使用管理员 密码开锁一次后取消\*\*

进入操作系统后选择>>系统管理>>时间设置>>按确认键 : 2 (上↑) , 8(下↓) ,4(左←) ,6(右→) 调节日期和时间,完成后按确认键 \*连接蓝牙智能锁小程序后,不需要手动校准时间,小程序开一次锁 后会自动校准时间\*

·2 验证模式

\*门锁开启后如十秒钟未关门,会发出"嘀嘀"提示声,之后 三十秒再提示一次,如再没关门,系统默认为开门状态,不再提示\*

进入操作系统后选择>>系统管理>>验证模式>>按数字键: 2 (上↑) , 8(下↓)选择,单独认证或双重认证>>按确认键确认 (单独认证时只需人脸/指纹/密码/IC卡任一种认证开锁, 双重认证需要 任意二种认证方式才能开锁)

·3 语音开关

\*在小程序删除门锁管理者身份后,需要将门锁回复出厂状态, 解除已绑定蓝牙管理者后,才能从新绑定新蓝牙管理者\*

进入操作系统后选择>>系统管理>>语音开关>> 数字键2 (上↑) , 8(下↓)选择不同音量>>按确认键确认

·5 语言设置

·4 宾客权限

进入操作系统后选择>>系统管理>>宾客权限>>选择A/B/C时段后>> 按数字键 : 2 (上↑) , 8(下↓) ,4(左←) ,6(右→)设置时间>>按确认键确认

\*\*宾客用户只能在有效开锁时间段内才能开锁

·8 恢复出厂 进入操作系统后选择>>系统管理>>恢复出厂>>按确认键

\*恢复出厂设置后,门锁内所有已登记用户将会全部删除, 请及时从新登记管理员\*

·6 按键音效 进入操作系统后选择>>系统管理>>按键音效>>按 2 (上↑) , 8(下↓) 选择音效>>按确认键确认

·7 防拆设置 进入操作系统后选择>>系统管理>>防拆设置>>按 2 (上↑) , 8(下↓) 选择>>按确认键确认

-----------------------

恢复出厂

恢复出厂状态

\*\*恢复出厂状态会将门锁上的信息全部恢复出厂默认设置,删除所有已经 登录的账号密码等信息,请小心谨慎使用

如忘记设置的管理员密码而没有其他管理认证,请按以下步骤操作 后面板close 关门键 / open开门键,同时按下3秒,等候提示,输入4560852580 >> 再按确认键确认

\*\*\*\*在出厂状态下任何指纹/感应卡/默认密码(123456)均能打开门锁,为安全 起见,请即时添加管理员及更改管理密码\*\*\*\*

## ----------------------- 门锁操作

·反锁操作

\*\*当室内/外,正常操作开锁一次后,反锁功能将会停止\*\*

-----------------------

电池管理

本产品使用5号(AA)型电池,4或8粒使用前,请先确认电池位置,如门锁发出 低电量提示时,请尽快更换全部电池,以免影响日常操作.

\*不要将新旧电池混用\*

- \*本产品只适用碱性电池\*
- \*长期不使用时,请将电池取出\*

\*使用完的电池请适当处理\*

\*\*如5分钟内连续验证错误5次,系统将锁定三分钟,期间如要在室外开锁, 可用后备机械锁匙或小程序蓝牙开锁,室内可以按OPEN 键解除锁定\*\*

\*如门锁在上锁时受到阻碍,会尝试上锁三次,如再不能正常上锁, 会发出警报声,门锁会停止,要按开锁键复位\*

-----------------------

## 蓝牙开锁

・打开微信, 扫一扫, 扫描二维码

或微信小程序里搜索 "蓝牙智能锁管理系统"

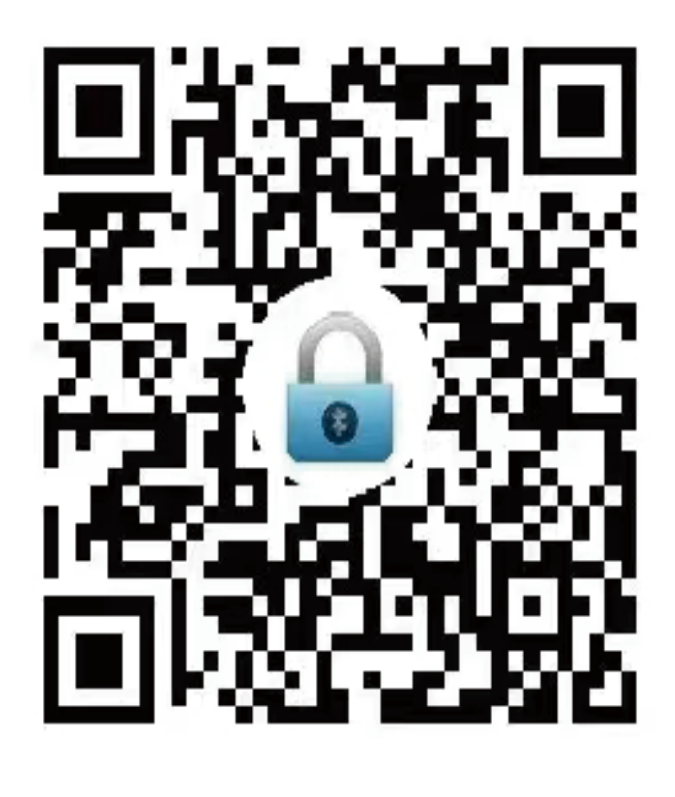

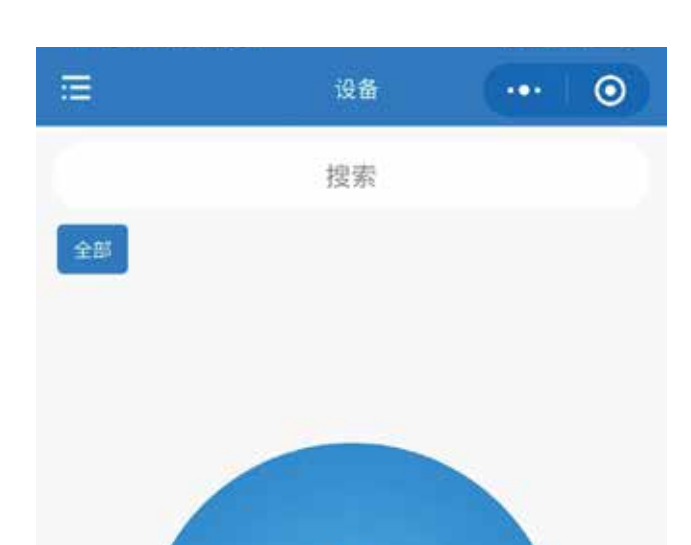

打开小程序,按照指示授权小程序相应权限

手机端: 点击小程序上图示(+) 新增门锁

您还没有可以开的锁

 $\odot$ 

 $|||| - 52$ 

kek ||

#### ----------------------- 蓝牙开锁

\*蓝牙智能锁管理系统管理者相等于管理员身份,使用时请留意\* \*蓝牙智能锁管理系统只能绑定一台手机用于一级管理员身份\*

等待小程序搜索到门锁后 点击要添加的门锁

添加门锁成功后,请设置管理员密码 \*此密码可以直接用于门锁管理认证 及开锁,设置时请小心\*

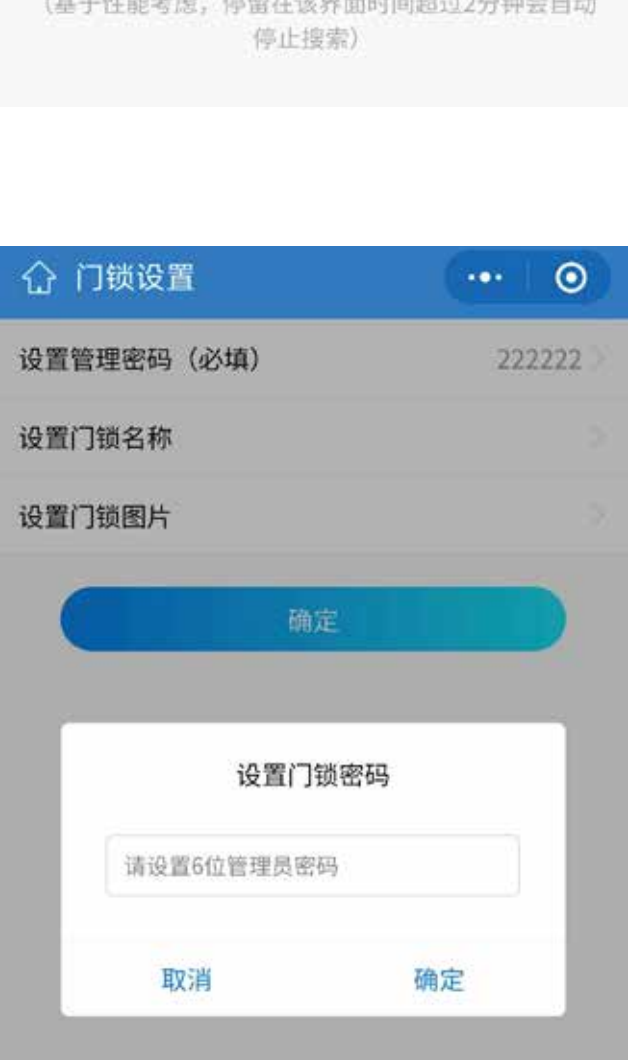

添加门锁

XSUN16B3

F3:8A:00:BE:16:B3

正在搜索附近门锁...

蓝牙智能锁管理系统功能: 手机开锁 指纹设置 密码设置 时效密码(单次或多次) 通道锁功能(常开模式) 授权其他用户蓝牙开锁 授权其他用为次级管理员

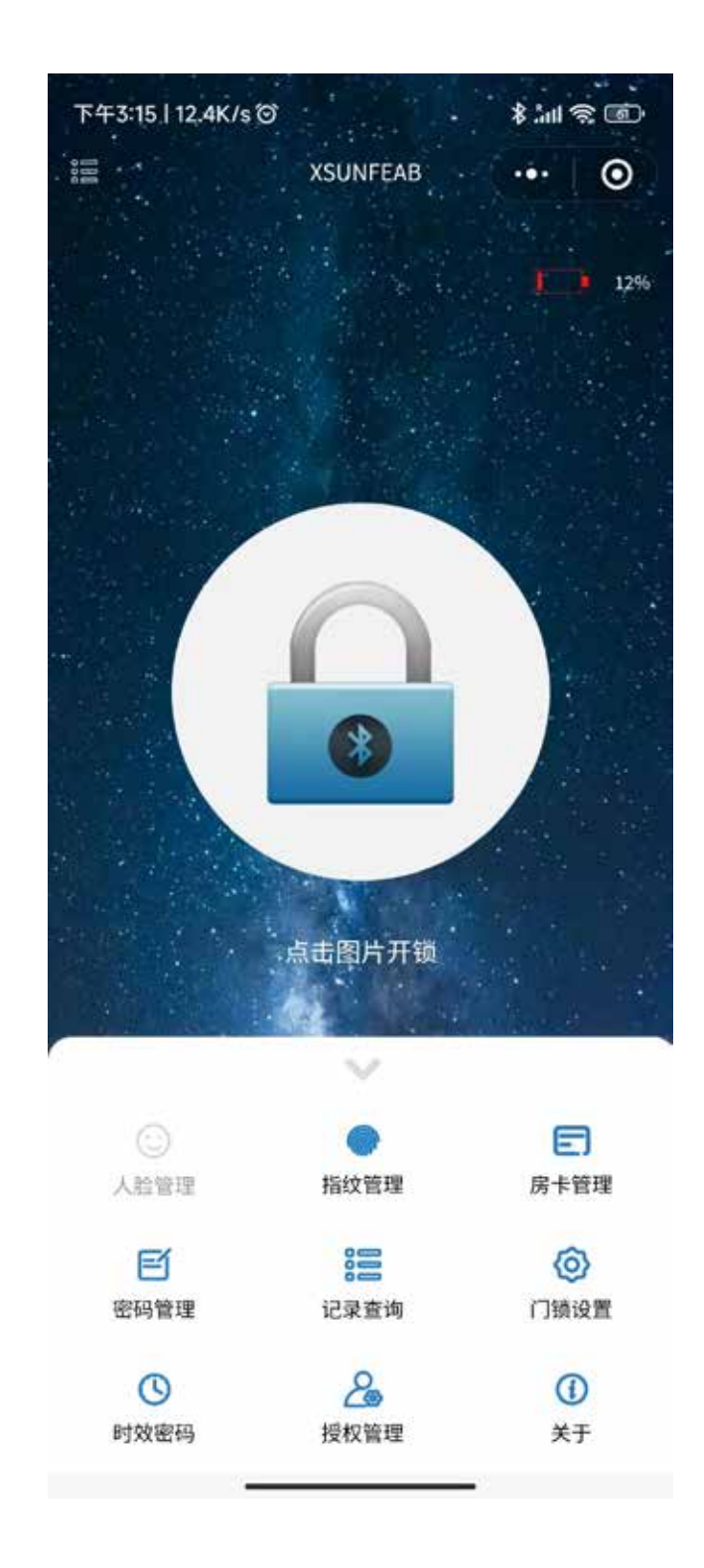

----------------------- 蓝牙开锁

\*功能因手机操作系统或小程序变更,可能有所不同,使用时请注意\* \*蓝牙非远程操作,只能在蓝牙有效范围内操作(约5米)\*

小程序门锁操作介面